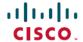

# AnyConnect VPN, ASA, and FTD FAQ for Secure Remote Workers

**First Published:** 2020-03-19 **Last Modified:** 2020-04-15

# AnyConnect VPN, ASA, and FTD FAQ for Secure Remote Workers

#### Is this document for you?

This document gathers together FAQs, best practices, and other reference information to help you deploy Cisco AnyConnect remote access VPN for a Cisco ASA or Cisco Firepower Threat Defense (FTD) headend for secure remote workers. Also see the following document for more scaling out tips: https://www.cisco.com/c/en/us/support/docs/security/anyconnect-secure-mobility-client/215331-anyconnect-implementation-and-performanc.html.

# **AnyConnect Connection Logic**

In the simplest configuration, the AnyConnect client will use a specific entry in a connection list. The connection list can contain backup entries, in case the first entry is non-responsive.

```
<ServerList>
  <HostEntry>
  <HostName>ACME VPN headend
! name that in displayed in AnyConnect window list

<HostAddress>hq.company.com</HostAddress> ! first entry that will be tried, can be IP

<BackupServerList> ! backup section list

<HostAddress>warsaw.company.com</HostAddress> ! second option

<HostAddress>london.company.com</HostAddress> ! third option

<HostAddress>milan.company.com</HostAddress> ! fourth option

<HostAddress>berlin.company.com</HostAddress> ! fifth option

</HostAddress>berlin.company.com</HostAddress> ! fifth option

</HostEntry>

</HostEntry>

</ServerList>
</hr>
```

In a VPN load-balanced configuration, if there are no sessions remaining:

- 1. The ASA will try to find and disconnect stale clients (clients connected over 8 hours ago and in hibernation).
- 2. If no stale clients were found, the connection will fail with a message to the user.
- 3. The AnyConnect client will not automatically try the next connection entry or backup entries. This occurs because the connection failure happened after initial authentication, so the AnyConnect client appears to have successfully connected. This isn't a big problem: the user can select the next entry from the list of available connections, or retry with the same connection.

## SSL vs. TLS vs. DTLS: What's the Difference?

- SSL—SSL is generally obsolete, but it's used widely in data sheets and literature because people know the name. See <a href="https://tools.ietf.org/html/rfc7568">https://tools.ietf.org/html/rfc7568</a>.
- TLS—TLS 1.0, 1.1, 1.2 and 1.3 are current versions. TLS 1.0 and 1.1 are being deprecated by major OS and browser companies by March 2020. ASA, FTD, and AnyConnect supports TLS up to 1.2 for VPN connectivity.
- DTLS—DTLS is UDP-based TLS for VPN connectivity. See https://tools.ietf.org/html/rfc6347.

# Why is DTLS Performance Worse than IPsec?

- DTLS bears more complexity in performing high-speed calculations for processing traffic.
- Current generation crypto accelerators were optimized for years to process IPsec traffic.

# **Can You Rate-Limit Traffic per AnyConnect User?**

Question: Can you rate-limit traffic per AnyConnect user?

#### **Answer:**

- FTD—Yes. See http://www.cisco.com/cin/std/clos/sea.niy/liepower/640/configuration/guide/fromeconfiguration/guide/fromec
- ASA—You can only limit traffic per Tunnel Group. See
   https://www.cisco.com/c/en/us/support/docs/security/asa-5500-x-series-next-generation-firewalls/82310-qos-voip-vpn.html#anc11
   and

https://www.isco.com/c/en/us/td/docs/security/asa/asa913/configuration/firewall/asa-913-firewall-config/conns-gos.htm/#ID-2133-000002dd

# **Configuration Tips**

- Make sure you're using AnyConnect 4.8.x and DTLS v1.2 or IKEv2 for the headend (FTD 6.6/ASA 9.10+) configuration
- (ASA) Verify the optimization setting for crypto hardware. There are two options:
  - · crypto engine accelerator-bias ssl
  - · crypto engine accelerator-bias ipsec

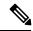

Note

Changing this setting will cause traffic disruption.

• MTU in the Group Policy—The higher MTU, the better. However, once you cross 1406, you may start having problems.

• (ASA) AnyConnect tunnel optimizations can be enabled on ASA devices to potentially optimize throughput available per client. Apply following customization for the ASA:

webvpn

anyconnect-custom-attr TunnelOptimizationsEnabled description Optimizations Enabled anyconnect-custom-data TunnelOptimizationsEnabled False false anyconnect-custom-data TunnelOptimizationsEnabled True true

Then in the group-policy:

group-policy <Group Policy Name> attributes anyconnect-custom TunnelOptimizationsEnabled value True

# **Optimizing Your ASAv Deployment**

For detailed information to make sure you're getting the most performance from your ASAv, see the following document:

https://www.cisco.com/content/en/us/td/docs/security/asa/misc/asav-optimization/optimizing-your-asav-deployment.html

# **Does FTDv Support Remote Access VPN?**

Question: Does FTDv support remote access VPN?

Answer: Yes!

#### **Cloud Providers**

We currently support following cloud providers for FTDv:

- Microsoft Azure cloud (all instances support up to 250 VPN endpoints):
  - Standard D3—4 vCPUs, 14 GB, 4vNICs
  - Standard D3\_v2—4 vCPUs, 14 GB, 4vNICs
  - Standard D4\_v2—8 vCPUs, 28 GB, 8vNICs (New in Version 6.5)
  - Standard D5\_v2—16 vCPUs, 56 GB, 8vNICs (New in Version 6.5)
- Amazon AWS cloud (all instances support up to 250 VPN endpoints):
  - c4.xlarge—4 vCPUs, 7.5 GB, 2 interfaces, 1 management interface
  - c3.xlarge—4 vCPUs, 7.5 GB, 2 interfaces, 1 management interface

See which FTDv version is supported in which cloud: https://www.cisco.com/c/en/us/td/docs/security/firepower/compatibility/firepower-compatibility.html

#### **Hypervisors**

We currently support following hypervisors for FTDv:

- VMware ESXi
  - 4vCPU/8GB (default)
  - 8vCPU/16GB
  - 12vCPU/24GB
- KVM
  - 4vCPU/8GB (default)
  - 8vCPU/16GB
  - 12vCPU/24GB

See which FTDv version is supported in which hypervisor: https://www.cisco.com/c/en/us/td/docs/security/firepower/compatibility/firepower-compatibility.html

# Viewing Information about VPN on the ASA or FTD

## How can you see the number of connected VPN clients?

See the following command:

show vpn-sessiondb summary

```
hq-vpn-headend# show vpn-sessiondb summary

VPN Session Summary

Active: Cumulative: Peak Concur: Inactive

AnyConnect Client: 1: 1: 0

SSL/TLS/DTLS: 1: 1: 1: 0

Total Active and Inactive: 1 Total Cumulative: 1

Device Total VPN Capacity: 300

Device Load: 0%
```

## How can you see licensing and scaling numbers?

See the following command:

show vpn-sessiondb license-summary

```
hq-vpn-headend# show vpn-sessiondb license-summary

VPN Licenses and Configured Limits Summary

Status: Capacity: Installed: Limit

AnyConnect Premium: ENABLED: 750: 750: NONE
AnyConnect Essentials: DISABLED: 750: 750: NONE
Other VPN (Available by Default): ENABLED: 750: 750: NONE

[...]

VPN Licenses Usage Summary

All: Peak: Eff.:
In Use: Limit: Usage

AnyConnect Premium: : 50: 94: 750: 6%
Anyconnect Client: : 50: 90: 750: 0%

L2TP Clients
```

## Can you see traffic statistics per connected client?

See the following command:

show vpn-sessiondb anyconnect

```
hq-vpn-headend# show vpn-sessiondb anyconnect
Session Type: AnyConnect
Username : santaclaus
                           Index : 1
Assigned IP: 192.168.46.5
                           Public IP : 10.254.8.19
Protocol : AnyConnect-Parent SSL-Tunnel DTLS-Tunnel
License : AnyConnect Premium
Encryption: AnyConnect-Parent: (1)none SSL-Tunnel: (1)AES-GCM-256 DTLS-Tunnel: (1)AES256
Hashing : AnyConnect-Parent: (1)none SSL-Tunnel: (1)SHA384 DTLS-Tunnel: (1)SHA1
Bytes Tx : 382125
                          Bytes Rx : 324015
                           Tunnel Group : DefaultWEBVPNGroup
Group Policy: SCPolicy
Login Time : 01:41:18 CEST Mon Mar 9 2020
Duration: 0h:13m:19s
Inactivity: 0h:00m:00s
VLAN Mapping: N/A
                             VLAN
                                        : none
Audt Sess ID: c0a80afe000010005e6590ae
Security Grp: none
```

## Can you filter traffic statistics per connected client?

See the following command:

show vpn-sessiondb anyconnect filter

```
hq-vpn-headend# show vpn-sessiondb anyconnect filter?
a-ipaddress Assigned IP Address specific session
a-ipversion Assigned IP Version specific sessions
encryption Encryption Algorithm
inactive inactive sessions
name Username specific sessions
p-ipaddress Public IP Address specific sessions
p-ipversion Public IP Version specific sessions
protocol Protocol
tunnel-group Tunnel-group sessions
```

### What details can you show per connected client?

See the following command:

#### show vpn-sessiondb detail anyconnect

```
hq-vpn-headend# show vpn-sessiondb detail anyconnect
Username : santaclaus
                            Index : 1
Assigned IP: 192.168.46.5
                            Public IP : 144.254.8.19
Protocol : AnyConnect-Parent SSL-Tunnel DTLS-Tunnel
        : AnyConnect Premium
Encryption: AnyConnect-Parent: (1)none SSL-Tunnel: (1)AES-GCM-256 DTLS-Tunnel: (1)AES256
Hashing : AnyConnect-Parent: (1)none SSL-Tunnel: (1)SHA384 DTLS-Tunnel: (1)SHA1
Bytes Tx : 465106
                          Bytes Rx : 395293
Pkts Tx : 3310
                         Pkts Rx : 4115
Pkts Tx Drop: 0
                          Pkts Rx Drop: 0
Group Policy : SCPolicy
                             Tunnel Group: DefaultWEBVPNGroup
Login Time : 01:41:18 CEST Mon Mar 9 2020
Duration: 0h:17m:45s
Inactivity: 0h:00m:00s
VLAN Mapping: N/A
                              VLAN
                                         : none
Audt Sess ID: c0a80afe000010005e6590ae
Security Grp: none
AnyConnect-Parent:
 Tunnel ID : 1.1
 Public IP : 144.254.8.19
 Encryption : none
                           Hashing : none
 TCP Src Port: 1026
                            TCP Dst Port: 443
 Auth Mode : userPassword
                               Idle TO Left: 12 Minutes
 Idle Time Out: 30 Minutes
 Client OS : mac-intel
 Client OS Ver: 10.15.3
 Client Type: AnyConnect
 Client Ver : Cisco AnyConnect VPN Agent for Mac OS X 4.8.02042
 Bytes Tx : 7650
                          Bytes Rx : 0
 Pkts Tx : 6
                        Pkts Rx : 0
 Pkts Tx Drop: 0
                          Pkts Rx Drop: 0
SSL-Tunnel:
 Tunnel ID : 1.2
 Assigned IP: 192.168.46.5
                               Public IP : 144.254.8.19
```

Encryption: AES-GCM-256 Hashing: SHA384
Ciphersuite: ECDHE-ECDSA-AES256-GCM-SHA384
Encapsulation: TLSv1.2 TCP Src Port: 1029
TCP Dst Port: 443 Auth Mode: userPassword Idle Time Out: 30 Minutes

Idle TO Left: 12 Minutes

Client OS : Mac OS X Client Type : SSL VPN Client

Client Ver : Cisco AnyConnect VPN Agent for Mac OS X 4.8.02042

Bytes Tx : 7874 Bytes Rx : 942
Pkts Tx : 10 Pkts Rx : 7
Pkts Tx Drop: 0 Pkts Rx Drop: 0

DTLS-Tunnel: Tunnel ID : 1.3

Assigned IP : 192.168.46.5 Public IP : 144.254.8.19 Encryption : AES256 Hashing : SHA1

Ciphersuite: DHE-RSA-AES256-SHA

Encapsulation: DTLSv1.0 UDP Src Port : 1024 UDP Dst Port : 443 Auth Mode : userPassword Idle Time Out: 30 Minutes Idle TO Left : 30 Minutes

Client OS : Mac OS X Client Type : DTLS VPN Client

Client Ver : Cisco AnyConnect VPN Agent for Mac OS X 4.8.02042

 Bytes Tx
 : 453544
 Bytes Rx
 : 395493

 Pkts Tx
 : 3312
 Pkts Rx
 : 4128

 Pkts Tx Drop : 0
 Pkts Rx Drop : 0

# **Scaling Out Remote Access VPNs**

## **ASA VPN Load Balancing**

Load balancing is a mechanism for equitably distributing remote access VPN traffic among the devices in a virtual cluster. For more information, see https://www.cisco.com/c/en/us/td/docs/security/asa/asa913/configuration/vpn/asa-913-vpn-config/vpn-ha.html.

This section includes common questions and best practices for VPN load balancing.

#### **VPN Load Balancing on the FTD: Not Supported**

**Question:** Does the FTD support VPN load balancing? **Answer:** No. Only the ASA supports VPN load balancing.

#### Clustering and VPN Load Balancing: Not Supported

**Question:** Can I mix clustering with VPN load balancing?

**Answer:** No. Clustering (multiple ASAs connected together in a cluster configuration) does not support Remote Access VPN. See the Cisco ASA unsupported clustering features:

https://www.cisco.com/c/en/us/td/docs/security/asa/asa913/configuration/general/asa-913-general-config/ha-cluster.html#ID-2170-00000296. Note that the clustering feature is not related to VPN load balancing "clusters", although they use the same terminology.

You can use failover with VPN load balancing, however.

#### **Mixing Different Devices in VPN Load Balancing**

Question: Can I mix ASA hardware appliances and ASAv virtual appliances for VPN load balancing?

**Answer:** Yes. But take into account different weighting of devices in the VPN load-balancing algorithm. Also, in Version 9.1 and earlier, different generations of the ASA may not be properly detected and will fail to form a VPN load-balancing group (CSCty54721).

Note that VPN load balancing requires the 3DES/AES license.

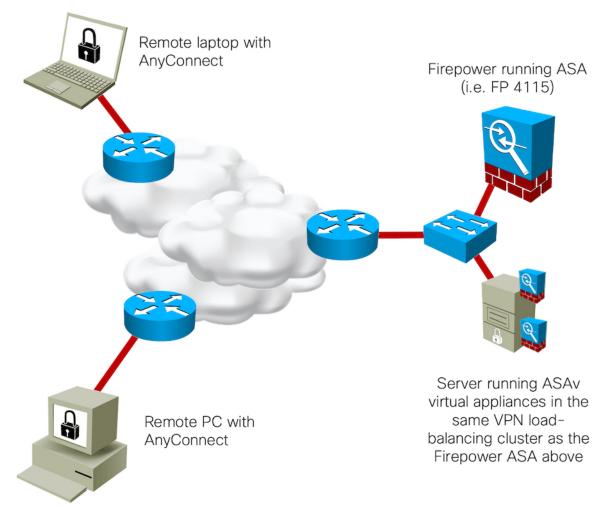

Question: How does the VPN load-balancing algorithm work?

**Answer:** Each VPN load-balancing group member advertises to the director what its maximum number of VPN sessions is. The director then allocates sessions to each member unit equalling 1% the unit's maximum. After balancing sessions to all member units, the director allocates itself 1% of its maximum. The allocation continues in order (each member, and then the director) in 1% increments.

For example, you have three ASAs:

• ASA 5515-X (member) with 250 sessions max.

- ASAv5 (member) with 50 sessions max.
- ASA 5555-X (director) with 5000 sessions max.

See the following VPN session distribution:

- 1. ASA 5515-X—Allocated the first three sessions (1% of 250).
- 2. ASAv5—Allocated the next session (1% of 50).
- 3. ASA 5555-X—Allocated the next 50 sessions (1% of 5000).
- **4.** ASA 5515-X—Allocated the next 3 sessions.
- **5.** ASAv5—Allocated the next session.
- **6.** ASA 5555-X—Allocated the next 50 sessions.
- **7.** And so on...

#### **Mixed-Devices Tips**

• In a mixed environment, you can artificially limit supported VPN clients, which will be taken into account by the VPN load balancing director:

```
vpn-cl5# show vpn load-balancing
Total License Load:
                                  Other VPN
                                                 Public IP
AnyConnect Premium/Essentials
 Limit Used Load
                        Limit Used Load
  250
             0%
                       250
                                  0% 100.64.0.15*! Platform limit of 250 sessions
vpn-cl5(config)# vpn-sessiondb max-anyconnect-premium-or-essentials-limit 30
vpn-cl5(config)# vpn-sessiondb max-other-vpn-limit 30
vpn-cl5# show vpn load-balancing
Total License Load:
AnyConnect Premium/Essentials
                                  Other VPN
                                                 Public IP
 Limit Used Load
                        Limit Used Load
   30
            0%
                       30
                                 0% 100.64.0.15*. ! adjusted to 30 sessions max
        0
```

• By default, IKE negotiation is setup to accept 100% of incoming connection requests up to current platform limits. For smaller platforms, or a mix of platforms, we suggest that you limit acceptance to a lower amount so you do not overload the device with sudden bursts of traffic:

```
vpn-cl5(config)# crypto ikev2 limit max-in-negotiation-sa 25 ! default is 100 (100%), so for example:
! for 250 VPN license, ASA will be accepting only 63 session requests at the same time
! for 750 VPN license, ASA will be accepting only 188 session requests at the same time
```

 Another option is to limit the total number of SAs to protect the device from trying to establish too many sessions overall. If the device is in a VPN load balancing group, coordinate this setting with the vpn-sessiondb max-anyconnect-premium-or-essentials-limit and vpn-sessiondb max-other-vpn-limit commands. vpn-cl5(config)# crypto ikev2 limit max-sa 100! good for up to 50 tunnels, 2xSAs each, existing tunnels! won't be able to re-negotiate before closing though!

- ! it may make sense to setup this to number higher than
- ! maximum number of VPNs by couple of pairs, for
- ! negotiation and seamless switchover

## What if VPN Load Balancing Is Not Enough?

In addition to the VPN load balancing feature, you can use these additional networking tools:

- DNS—Use the same A/AAAA record pointing to different IPs
- Anycast—Distribute the same IPs
- Hardware or software load-balancers—Offers VIP per device or a VPN load balanced group

The above options can be mixed and matched. Consider also how you use AnyConnect Connection Logic , on page 1.

#### Using DNS to Scale Out Your Remote Access VPN Deployment

Use the same A/AAAA record to point to different IP addresses.

#### Pros

Very easy to use; you can assign multiple records in your domain zone to the same name like this:

```
asa-vpn IN A 10.254.220.5
asa-vpn IN AAAA 2001:420:1::5
asa-vpn IN A 10.254.220.6
asa-vpn IN AAAA 2001:420:1::6
asa-vpn IN A 10.254.220.7
asa-vpn IN AAAA 2001:420:1::7
```

#### Cons:

May not give equal load-balancing result. It will depend on the client DNS resolver, the DNS filtering/caching policies of service providers, and so on.

#### **Using IP Anycast to Scale Out Your Remote Access VPN Deployment**

Use the same IPv4/v6 as the VPN load balancer virtual IP address.

For more about IP Anycast best practices, see https://lukasz.bromirski.net/docs/prezos/plnog2011/ip anycast.pdf.

#### Pros:

- Works across many devices or VPN load-balancer groups in different sites or in different segments at the same site (depending on requirements/resources).
- Uses normal IP routing mechanisms to reach the nearest advertised instance of service.

#### Cons:

IP Anycast needs to be monitored, and a failed site needs to be removed from IP routing so you do not blackhole connection requests.

#### Using Load Balancers to Scale Out Your Remote Access VPN Deployment

You can use a regular traffic load balancer in front of multiple ASAs and FTDs.

#### Pros:

- Numerous hardware (i.e. Nexus 9000 ITD feature, F5, A10) and software (i.e. HAProxy, Traefik) or even cloud-specific (AWS/Azure/GCP) load balancers are readily available and offer very high performance.
- Most load balancers offer additional tests, features, and protection.

#### Cons:

You don't have visibility in the front-end layer (the ASA or FTD).

# **Design Choices for VPN Deployments**

## **ASA: Single Site Scenarios**

#### Option 1a: : Single ASA (not recommended because of lack of redundancy)

Scaling: Up to the maximum VPN peers in the data sheet, with session setup at data sheet rate.

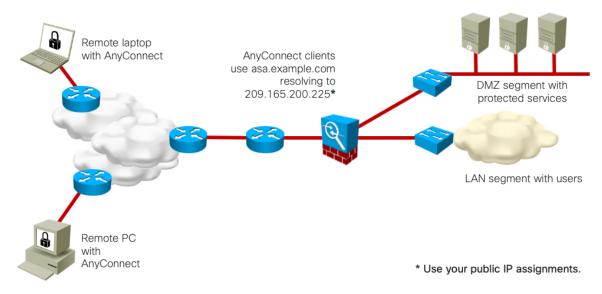

#### Option 1b: Two ASAs in Active/Standby

**Scaling**: Up to the maximum VPN peers in the data sheet, with session setup at data sheet rate. (The second ASA gracefully continues established VPN connections).

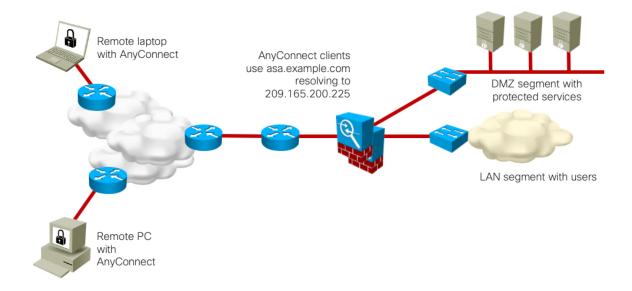

#### Option 2a: Two to Ten ASAs with VPN load balancing enabled

**Scaling**: Up to the maximum VPN peers in the data sheet for *each* ASA in a VPN load-balancing setup (different ASA models allowed), with session setup at data sheet rate for the terminating ASA. Cisco has tested up to ten ASAs in a VPN load-balancing group.

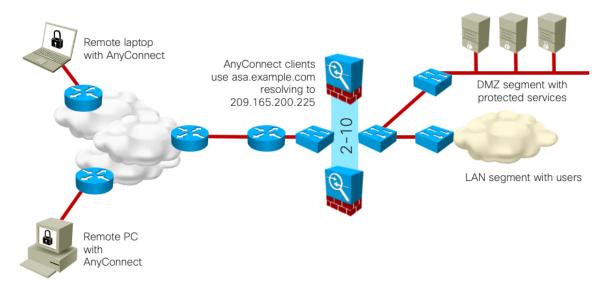

Option 2b: Two to Ten ASAs in Active/Standby with VPN load balancing enabled

**Scaling**: Up to the maximum VPN peers in the data sheet for *each* ASA in a VPN load-balancing setup (different ASA models allowed), with session setup at data sheet rate for the terminating ASA. Cisco has tested up to ten ASAs in a VPN load-balancing group. (The second ASA of each pair gracefully continues established VPN connections)

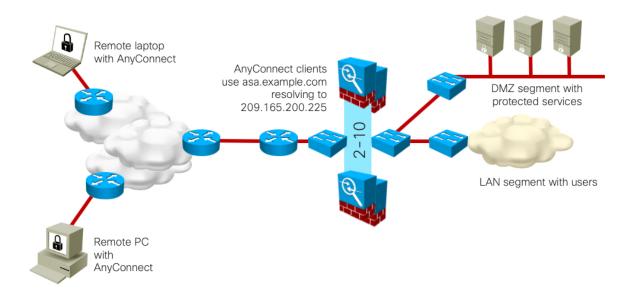

#### **ASA: Dual Site Scenarios**

#### Option 3a: Two ASAs in Active/Standby per Site, with DNS Load Balancing

**Scaling**: Up to the maximum VPN peers in the data sheet for each ASA pair, with session setup at data sheet rate per site. DNS is responsible for load balancing. Note that load balancing may not be equal to each site.

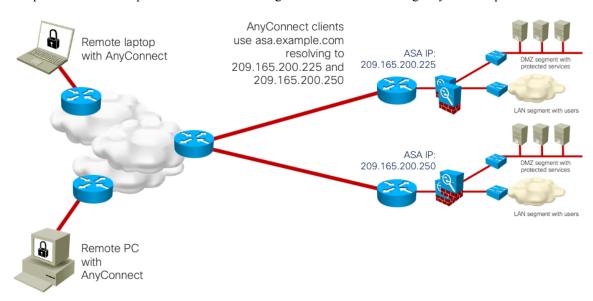

Option 3b: Two to Ten ASAs in Active/Standby, with DNS and VPN load balancing

Scaling: Up to the maximum VPN peers in the data sheet for each ASA pair, with session setup at data sheet rate per site. DNS is responsible for initial load balancing. Note that load balancing may not be equal to each site. Within each site, ASA VPN load balancing distributes traffic to the site ASAs. Cisco has tested up to ten ASAs in a VPN load-balancing cluster.

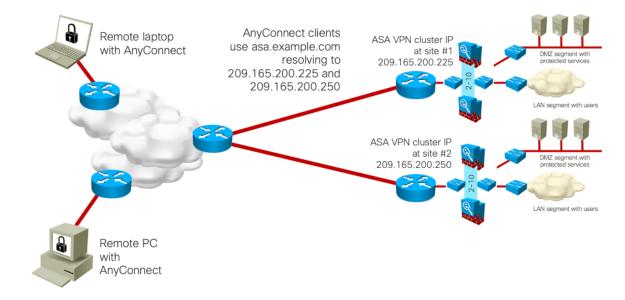

#### Option 4a: Two ASAs in Active/Standby per Site, User-Selected Site with Backup

**Scaling**: Up to the maximum VPN peers in the data sheet for each ASA pair, with session setup at data sheet rate per site. The user selects a specific site name, with a backup entry in case the first site is unavailable.

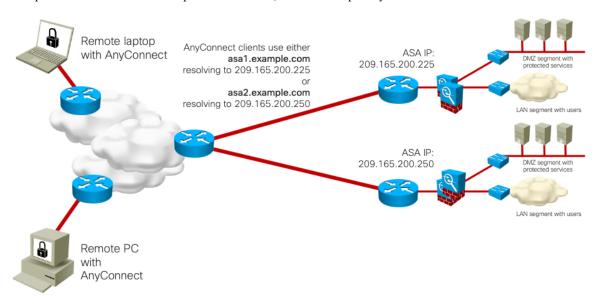

Option 4b: Two to Ten ASAs in Active/Standby, with User-Selected Site with Backup, VPN load balancing

**Scaling**: Up to the maximum VPN peers in the data sheet for each ASA pair, with session setup at data sheet rate per site. The user selects a specific site name, with a backup entry in case the first site is unavailable. Within each site, ASA VPN load balancing distributes traffic to the site ASAs. Cisco has tested up to ten ASAs in a VPN load-balancing cluster.

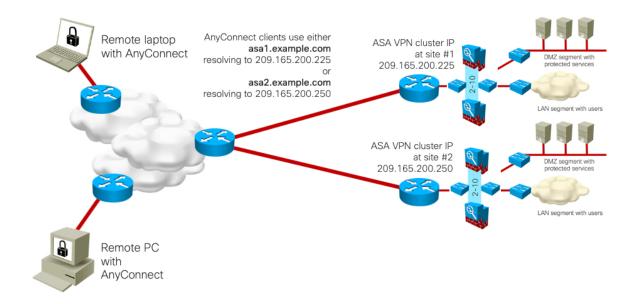

Option 5: Two to Ten ASAs in Active/Standby, with IP Anycast and VPN load balancing

Scaling: Up to the maximum VPN peers in the data sheet for each ASA pair, with session setup at data sheet rate per site. IP Anycast is responsible for initial load balancing, directing traffic to the nearest IP instance topology-wise (depending on SP-level routing, policies, etc.). Within each site, ASA VPN load balancing distributes traffic to the site ASAs. Cisco has tested up to ten ASAs in a VPN load-balancing cluster.

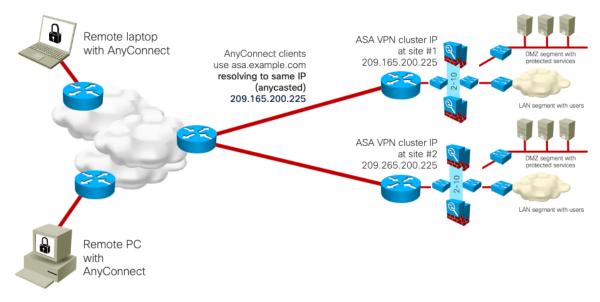

#### Option 6: Two to Ten ASAs in Active/Standby, with IP Anycast, Traffic Load Balancers, and VPN load balancing

**Option 6**: from two up to ten (tested) ASA+Active/Standby HA (failover) per VPN load-balancer cluster in each site, times number of VPN load-balanced clusters at site

**Scaling**: Up to the maximum VPN peers in the data sheet for each ASA pair, with session setup at data sheet rate per site. IP Anycast is responsible for initial load balancing, directing traffic to the nearest IP instance topology-wise (depending on SP-level routing, policies, etc.). Within each site, VIP load balancers (Nexus

ITD, F5, etc) distribute traffic to the ASAs. Finally, ASA VPN load balancing redistributes traffic as necessary. Cisco has tested up to ten ASAs in a VPN load-balancing cluster. ASA IP assignments will be local or NATted.

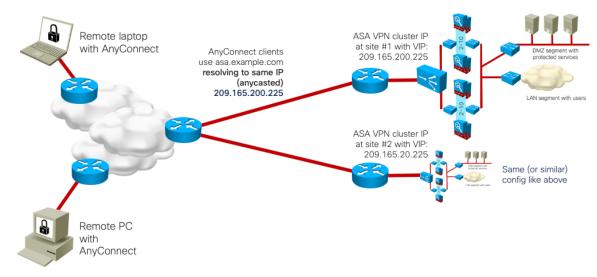

## **Design Choices for the Public Cloud**

What are design choices for the Public Cloud?

Figure 1: Amazon AWS and Microsoft Azure

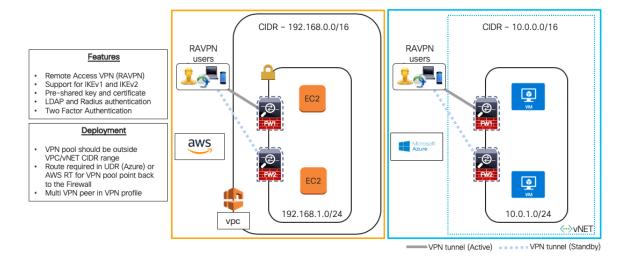

#### **Design Choices for Microsoft Azure Load Balancing**

Figure 2: Basic and Standard (Internal and External)

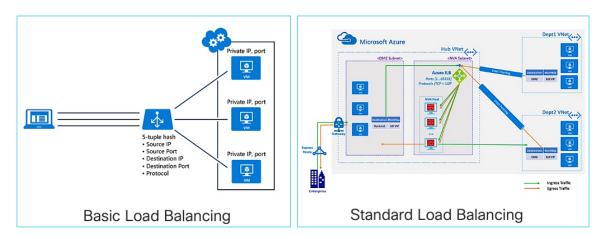

#### FTDv and ASAv Scalable Design

Figure 3: Azure internal load balancer (ILB) standard & external load balancer

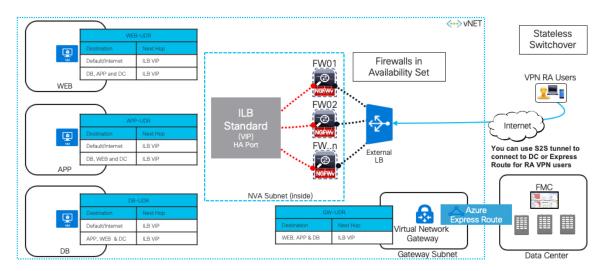

#### **ASAv Scalable Design Using AWS Load Balancing**

Figure 4: NLB, ALB, and CLB

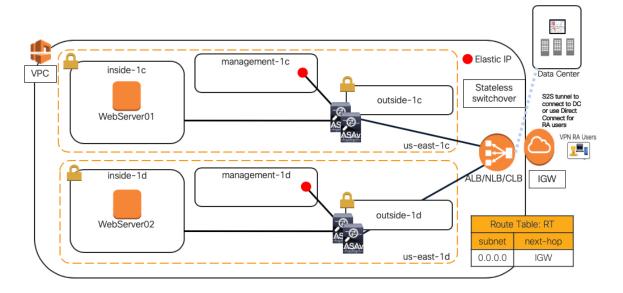

## Where to Find Remote Access VPN Design Guides

- Cisco Support AnyConnect Examples & Troubleshooting notes—https://www.cisco.com/c/en/us/support/security/anyconnect-secure-mobility-client-v4-x/model.html
- Remote Access VPN Design Guide, August 2014—https://www.cisco.com/c/dam/en/us/td/docs/solutions/CVD/Aug2014/CVD-RemoteAccessVPNDesignGuide-AUG14.pdf
- Cisco SAFE Remote Access VPN and DDoS, September 2016 also covers Firepower 9300 running ASA—https://www.cisco.com/c/dam/en/us/td/docs/solutions/CVD/Aug2014/CVD-RemoteAccessVPNDesignGuide-AUG14.pdf

## Where to find more information

- NGFWv RAVPN in AWS—https://youtu.be/2GtK T9bCAY
- Deploying AnyConnect SSL VPN with ASA (and Firepower Threat Defense) BRKSEC-2501, CiscoLive!2018 Barcelona
- Deploying AnyConnect with Firepower Threat Defense with posture and MFA BRKSEC-2348, CiscoLive!2020 Barcelona
- Firepower NGFW Clustering Deep Dive BRKSEC-3032, CiscoLive!2020 Barcelona
- Firepower Platforms Deep Dive BRKSEC-3035, CiscoLive!2020 Barcelona
- NGFWv and ASAv in Public Cloud (AWS and Azure) BRKSEC-2064, CiscoLive!2019 Barcelona
- NGFWv and ASAv in Public Cloud (AWS and Azure) BRKSEC-2064
- Deploying NGFWv & ASAv in Public Cloud (AWS and Azure) LTRSEC-3052

- Optimizing Your Firepower/FTD Deployment BRKSEC-2066
- Best Practices for the Cisco Firepower NGFW TECSEC-2002
- Firepower Platform Deep Dive BRKSEC-3035
- Dissecting FTD: architecture and troubleshooting BRKSEC-3455
- Advanced Firepower IPS deployment BRKSEC-3300
- Firepower Migration Tools PSOSEC-2005

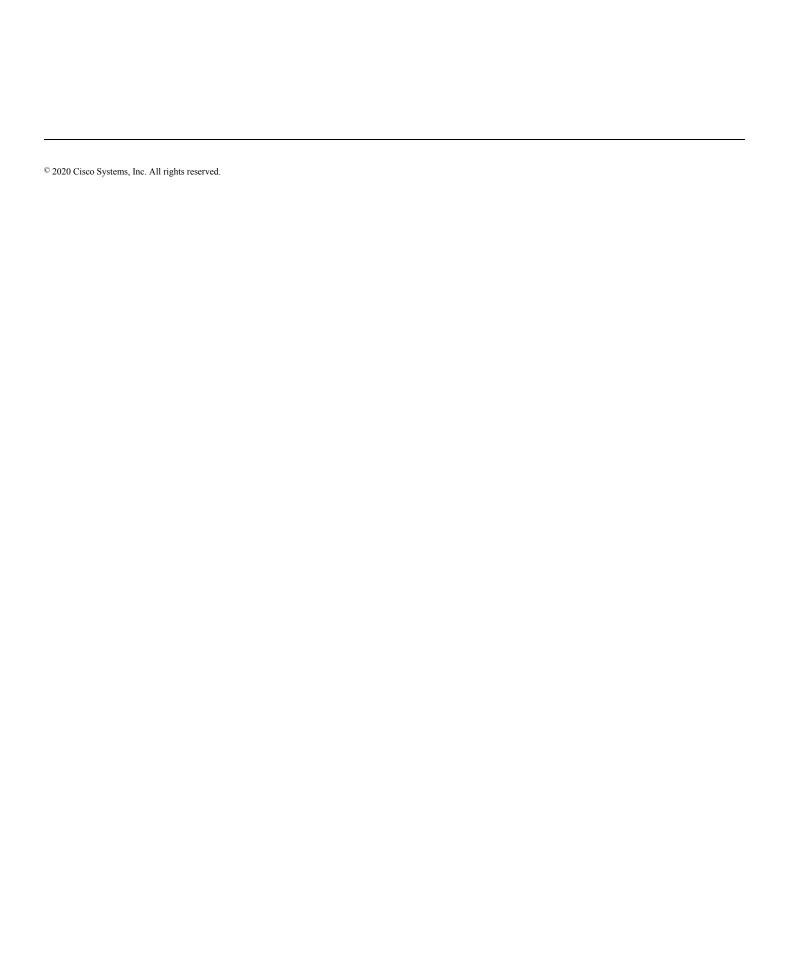